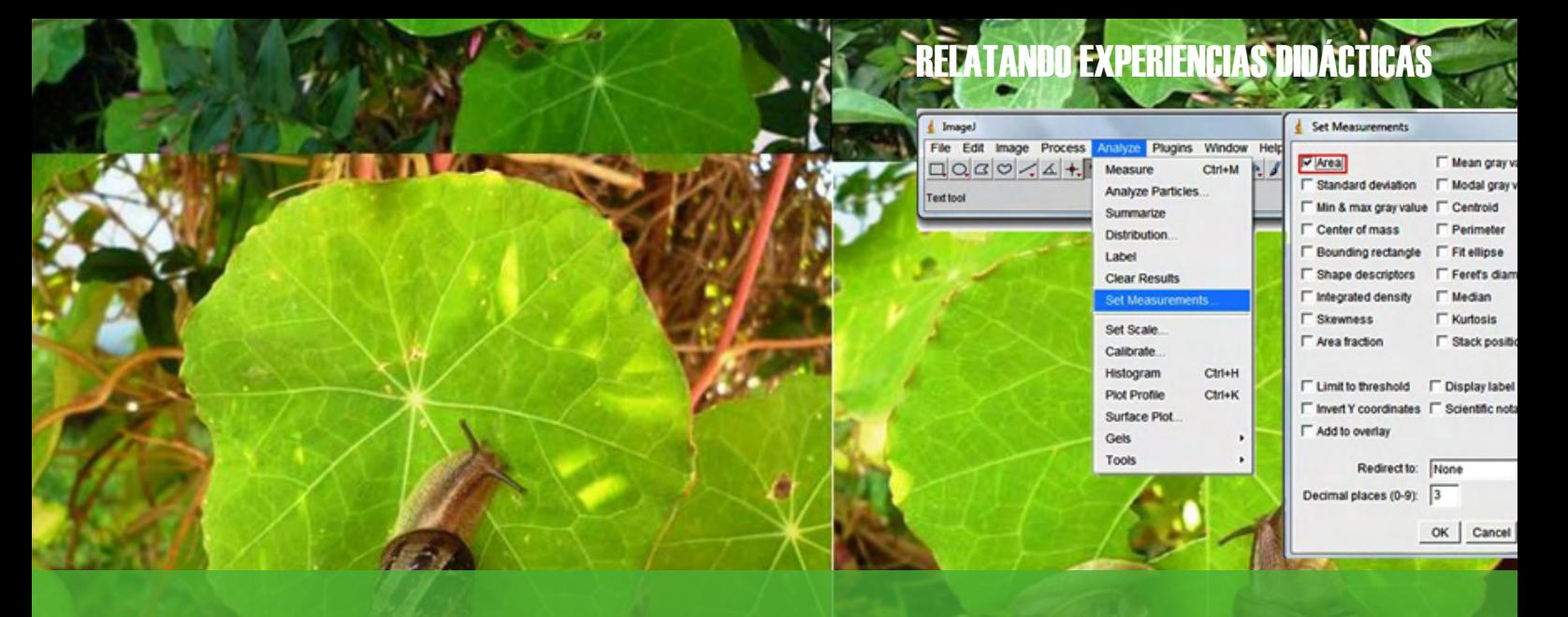

El uso de teléfonos celulares, computadoras y el software de procesamiento de imágenes ImageJ en las clases de Biología

#### **Algunos fundamentos teóricos que sustentan la propuesta**

**Según el marco planteado por Litwin (2008), las prácticas docentes han sido interpretadas desde tres corrientes teóricas diferentes que han posibilitado sentar las bases para pensar la enseñanza y la formación docente; desde la perspectiva de cada una de ellas se han destacado ciertos aspectos de la enseñanza, en detrimento de otros. En uno de esos marcos interpretativos, que la autora presenta como la perspectiva clásica, y que se ubica temporalmente entre las décadas de los cincuenta y sesenta, el foco estuvo puesto sobre la planificación y sobre la anticipación de la clase. La segunda de las corrientes, se desarrolla durante los setenta y ochenta, sufre el impacto de la ciencia cognitiva y el énfasis pasa a estar centrado en la reflexión después de la clase. La tercera, no se interesa por el** *a priori* **o el** *a posteriori* **de la clase, sino que** *sitúa el acento en su transcurrir***. Deja de pensar al docente como un buen planificador o como un mero reflexivo para visualizarlo como un educador en el que la intuición (no necesariamente ajena a la reflexión), el manejo de diferentes estrategias, así como la identificación de los momentos oportunos para hacer uso de ellas, son sus rasgos característicos. En relación a esta última corriente, estamos de acuerdo con lo que plantea la autora, en cuanto a la conformación de una epistemología de la práctica que permita entenderla no como un ritual de iniciación sino como un lugar de formación en sí mismo, que posibilita revisar y analizar críticamente las experiencias construidas como actores del sistema educativo, es decir, considerar al aula como un ámbito de aprendizaje para el docente y de análisis continuo de su práctica. En este sentido, es frecuente que los profesores nos cuestionemos respecto a los por qué, para qué y cómo diseñar estrategias y escenarios de intervención educativa. Al respecto, distintos autores (Pozo Municio, 1998; Rivarosa et al., 2004, entre otros), señalan que es imprescindible tomar decisiones en este sentido ya que promueven aprendizajes con contenidos de significación social, que atienden a los principios de desarrollo personal y a un modo de pensamiento que proyecta procesos de transformación cultural y mejora la calidad de vida humana. De aquí se desprende que las estrategias a utilizar deben estar basadas en el desarrollo de propuestas con las que se logre una enseñanza apoyada en una selección apropiada de contenidos pero también, de recursos adecuados. Es necesario entonces, incluir metodologías orientadas hacia la toma de decisiones y la acción en relación con una concepción de la educación coherente con el logro de aprendizajes significativos (Moreira, 2005). Pensar en ello considerando las particularidades de nuestros**

#### **por Alfredo Vilches, Teresa Legarralde y Claudia Cavazza**

**alfrevilches@yahoo.com teresalegarralde@yahoo.com**

**Alfredo Vilches es Profesor en Ciencias Biológicas, Licenciado en Biología y Magíster en Enseñanza de las Ciencias Exactas y Naturales. Se desempeña como Profesor Adjunto en la cátedra de Biología de Invertebrados y Jefe de Trabajos Prácticos (JTP) de Biología General de la Facultad de Humanidades y Ciencias de la Educación, Universidad Nacional de La Plata (UNLP). Docente Investigador del Departamento de Ciencias Exactas y Naturales, FaHCE, UNLP.**

**Teresa Legarralde es Profesora en Ciencias Biológicas, Licenciada en Biología y Magíster en Enseñanza de las Ciencias Exactas y Naturales. En la actualidad, es Profesora Adjunta en la cátedra de Biología General de la Facultad de Humanidades y Ciencias de la Educación, Universidad Nacional de La Plata (UNLP). Docente Investigadora del Departamento de Ciencias Exactas y Naturales, FaHCE, UNLP.**

**Claudia Cavazza es Profesora de Química. Se desempeña como docente en el área de Química en diferentes cursos del nivel de educación secundario. Asimismo, es encargada de medios de apoyo técnico y pedagógico en Química (AMATP). .** **jóvenes, habituados al ambiente digital, representa todo un desafío para los educadores que necesariamente, deberíamos incorporar las herramientas disponibles en la web a nuestro trabajo en las aulas.**

### **Incorporación de las Tecnologías de la Información y la Comunicación (TIC) al trabajo en el aula**

**Uno de los recursos disponibles y que pueden ser utilizados en las clases de ciencias naturales son las herramientas tecnológicas, las que ofrecen un abanico diverso de posibilidades y adaptaciones. Las potencialidades de las Tecnologías de la Información y la Comunicación (TIC) han sido reseñadas por distintos autores (Occelli, et al., 2012; Puchmüller y Puebla, 2014; Valeiras, 2011, entre otros), versatilidad que también es reconocida por el colectivo docente; sin embargo, a pesar de su presencia indiscutida en todos los ámbitos se observa cierta resistencia a naturalizar su uso en las aulas (por falta de conocimiento, temor a no poder controlar a los alumnos durante las clases, etc.). No obstante, los docentes tenemos una valoración positiva sobre el uso de las TIC, destacamos su cualidad innovadora y modernizadora; reconocemos también las ventajas que implica su uso en cuanto al acceso a una gran cantidad de información y recursos. Por otra parte, en las instituciones escolares es común el uso de los teléfonos celulares por los estudiantes para fotografiar, filmar, navegar por Internet, comunicarse por** *WhatsApp* **y** *Facebook***, lo que plantea nuevos y complejos desafíos escolares, ya que la integración de estas herramientas al trabajo de clase no es una tarea simple debido a que requiere por parte del profesor, la organización y el diseño de propuestas didácticas fundamentadas. Sin duda, como afirma Salinas Muñoz (2012) "se perfila la necesidad y el interés de integrar las TIC al currículo en perspectiva crítica y reflexiva, lo cual demanda cambios en los procesos de enseñanza aprendizaje, en los roles tanto de los docentes como de los estudiantes, y en los procesos de formación docente". Así, tomando en consideración esta realidad, los responsables de esta experiencia entendemos que un modelo educativo basado en el uso de las TIC con una propuesta de actividades en función del desarrollo de habilidades de acceso a la información, expresión y difusión del conocimiento, favorecería el logro de un aprendizaje significativo a través de los trabajos prácticos en las clases de ciencias.**

**Se propone, y tal como recomienda Area Moreira (2008), que este proceso tenga como eje de referencia el desarrollo de competencias informacionales y digitales con el objeto de complementar el trabajo que tradicionalmente se desarrolla en las actividades prácticas. Este tipo de contribución está destinado a preparar a los estudiantes para afrontar los desafíos de la enseñanza de las ciencias en el siglo XXI. En este**

**sentido, gran cantidad de escuelas de la Argentina cuentan con servicios de Internet y computadoras disponibles para los alumnos ya que se considera necesario ahondar los esfuerzos para lograr una sociedad alfabetizada en las tecnologías de la información y la comunicación (TIC), con la posibilidad de un acceso democrático a recursos tecnológicos e información para toda la sociedad.**

**Con esta perspectiva, se diseñó la experiencia que presentamos en este artículo, en la que se describe un abordaje renovador de las prácticas de Biología, a partir de la integración de las TIC. Para atender a sus finalidades, es importante destacar que las cámaras fotográficas de los teléfonos celulares nos posibilitan capturar imágenes en cualquier lugar y con una buena resolución, y que existen diferentes programas, disponibles en Internet para analizar imágenes, tal es el caso del software libre** *ImageJ* **que permite determinar el área de diferentes objetos gráficos previa incorporación de una referencia de tamaño conocido (escala) (Recuadro 1). Si consideramos que muchos de los estudiantes poseen teléfonos celulares y computadoras personales, se cuenta con un sistema portátil preciso, ideal para trabajar en establecimientos educativos que no disponen de recursos tecnológicos apropiados (Rincón Guerrero et al., 2012).**

**Esta secuencia didáctica pretende introducir innovaciones al modelo de enseñanza desarrollado en relación a los trabajos prácticos en el espacio curricular Biología para 4° Año de la Escuela Secundaria de la provincia de Buenos Aires. Los partícipes fueron alumnos que cursan la orientación Ciencias Naturales, en una escuela del partido de Chascomús, provincia de Buenos Aires. El objetivo general del trabajo atendió a integrar el uso combinado de teléfonos celulares, computadoras y programas informáticos en las clases de Biología, a partir del cual planteamos como objetivo específico: calcular el área foliar utilizando el teléfono celular y el software de procesamiento de imagen digital** *ImageJ.*

### **Sobre el software** *ImageJ*

**Es un programa de análisis y procesamiento de imágenes en general, aunque es ampliamente usado en las ciencias naturales y de la salud. Es un software de dominio público programado en Java y desarrollado por Wayne Rasband en el NIH (National Institutes of Health); se encuentra disponible en**

**http://rsb.info.nih.gov/ij/download.html. Con esta herramienta podemos visualizar, editar, analizar, procesar, guardar e imprimir imágenes en 8, 16 y 32 bits; puede leer diferentes formatos incluyendo TIFF, GIF, JPEG, BMP, etc. Con** *ImageJ* **podemos calcular áreas, medir distancias, contar células etc. (Sánchez Valenciano, 2014).**

**R**

# **El contexto de la propuesta**

**En función de lo expresado, durante el desarrollo de la propuesta se acudió a recursos disponibles en Internet que han sido diseñados con diversos fines de uso y que pueden utilizarse directamente, o bien, pueden ser adaptados en las clases prácticas de Biología. Se consideraron estas ideas y se realizó una experiencia en el marco del tema fotosíntesis y productividad, los que se abordan según el Diseño Curricular de la provincia de Buenos Aires (DGCyE, 2010), en las siguientes unidades:**

**a) "Unidad 2. Metabolismo celular: las células como sistemas abiertos" (p.19).**

**2.1. "Transformaciones de materia y energía en los sistemas vivos".**

**2.2. "Principales procesos de obtención y aprovechamiento de la energía química".**

**b) "Unidad 3. Energía y materia en los ecosistemas" (p. 22).**

**3.2. "Eficiencia energética de los ecosistemas. Producción primaria y biomasa. Concepto de productividad. La productividad en diferentes biomas".**

**En función de los lineamientos planteados, resulta relevante situar brevemente el tema objeto de este estudio desde el conocimiento teórico y práctico que aportan. En este sentido, cabe mencionar que, desde el punto de vista teórico, las hojas de las plantas superiores son consideradas como los principales órganos que se encargan de captar la energía lumínica necesaria, proveniente del sol, para realizar la fotosíntesis, y que la superficie foliar nos da una idea de la magnitud del proceso. En consecuencia, a mayor área foliar mayor captación de luz, incrementando la fotosíntesis e incidiendo directamente sobre el crecimiento de la planta (Martín et al., 2006). Desde un punto de vista práctico se puede acceder a otro tipo de conocimiento, como aquel que resulta de calcular el área foliar de una determinada especie vegetal; para ello, es preciso considerar que esta puede ser valorada a través de la superficie de las hojas fotosintéticamente activas de la planta, datos que se pueden obtener por varios métodos. Uno de cuales, consiste en copiar el contorno o perímetro de la hoja sobre un papel milimetrado y luego, contabilizar los cuadros que ocupa la superficie. Otro método consiste en escanear o fotografiar las hojas que se quieren analizar y luego, mediante un software para procesar imágenes, computar el área foliar (Barrera, et al., 2010).**

### **Desarrollo de la secuencia didáctica**

**La secuencia de trabajo fue diseñada en la base a las siguientes ideaseje:**

**• La participación activa del alumno y la diversidad de estrategias de enseñanza.**

**• La inserción social en el grupo a partir del cuestionamiento y discusión de ideas.**

**• Enseñar y aprender a realizar preguntas en lugar de brindar respuestas.**

**• La no centralización en el libro de texto a través de la promoción del uso de diversidad de materiales educativos.**

**• El conocimiento como lenguaje y el aprendizaje por el error.**

**• El desarrollo igualitario a partir de la idea de que todos tienen algo que aportar, que relatar y que aprender.**

**En función de estas ideaseje fueron pensadas distintas etapas, como promotoras de un diálogo abierto entre los participantes, de reflexión y de aprendizaje con otros mediante explicaciones, relatos de las investigaciones o de la experiencia realizada, en las cuales el alumno es el principal hacedor intelectual.**

#### **¿Cuáles fueron los primeros pasos o la etapa inicial?**

**Todo comenzó durante una clase en la que estábamos abordando el proceso de fotosíntesis; en su transcurso se hizo referencia a la capacidad fotosintética de las plantas y de la superficie de las hojas que estaban expuestas, temática que movilizó ideas y generó algunas inquietudes y cuestionamientos en los alumnos. Así, surgieron distintas preguntas relacionadas con las formas y el tamaño de las hojas, momento que fue aprovechado para plantearles si creían posible medir el área fotosintética de una planta, y de qué manera podríamos acceder a ese dato. Algunos respondieron que "sí se puede saber, calculando la superficie de las hojas verdes", instancia que nos permitió introducir la pregunta: ¿cómo podríamos medir el área de las hojas? Las respuestas que obtuvimos estuvieron relacionadas con el cómputo de figuras conocidas como el triángulo, cuadrado y rectángulo; sin embargo, cuando les presentamos hojas que no coincidían con los modelos que ellos habían indicado, surgió una situación problema que promovió una interesante discusión y puesta en valor de las distintas ideas que se expresaron. Entre otras, algunos plantearon que podían "calcar el borde de la hoja sobre un papel cuadriculado y contar los cuadrados, ya que sabemos cómo deducir el área de esa figura", respuesta adecuada dado que este es uno de los métodos habituales para el cómputo de áreas. Pero como nuestra meta era recurrir al uso de programas informáticos, esta propuesta de los estudiantes nos brindó el encuadre propicio para incorporar la pregunta: ¿y si buscamos información en Internet sobre cómo se puede calcular el área foliar? De este modo, a través del buscador Google encontramos distintos trabajos realizados en disciplinas diversas donde se utiliza el software** *ImageJ* **para realizar estas mediciones, tarea que les interesó debido al uso que podían hacer de las computadoras. A partir de la búsqueda, comenzamos a indagar sobre el uso del software,**

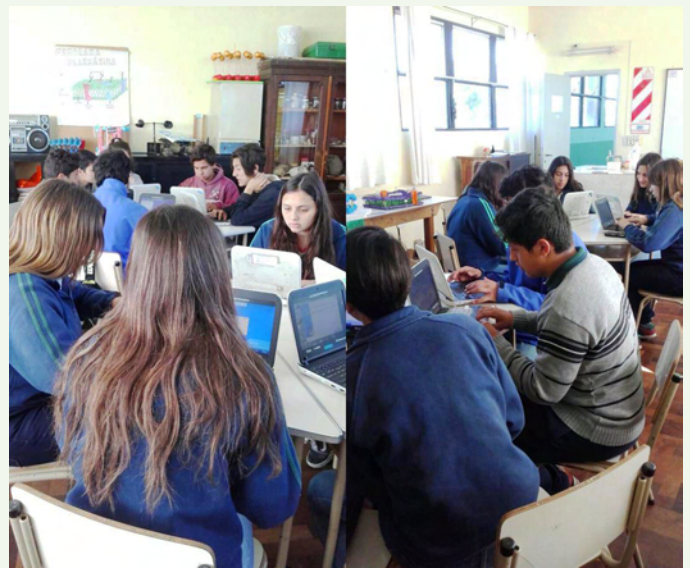

**Figura 1. Alumnos trabajando en equipos en la etapa de manejo del software** *ImageJ***. Fotos: Claudia Cavazza.**

**para lo cual recurrimos al profesor encargado del laboratorio de informática y luego de varias charlas, decidimos utilizar este programa para evaluar el área foliar de una planta de taco de reina (***Tropaeolum majus***) que se encontraba en el patio del establecimiento. La primera actividad que llevamos a cabo consistió en conocer el software y sus aplicaciones, lo que nos posibilitó familiarizarnos con su uso, para lo cual realizamos una presentación a los alumnos en el programa** *Power Point* **a modo de guía o tutorial. Los estudiantes, separados en grupos, la seguían en forma simultánea al trabajo que llevaban a cabo en sus computadoras con figuras conocidas (Figura 1). Para corroborar que estuvieran correctos, utilizamos figuras con las que los alumnos estaban familiarizados, como triángulos y cuadrados, y sobre las que, además, podían realizar los cálculos manualmente, recurriendo al uso de una calculadora y una regla.**

### **¿Y ahora cómo seguimos? El relato de la segunda etapa**

**Una vez que los jóvenes se habituaron al uso del programa, pasamos a la segunda etapa, en la**

**cual debíamos obtener las hojas (Figura 2) que serían analizadas y fotografiar las mismas. Para la ejecución del trabajo se utilizó un soporte universal de laboratorio, teléfonos celulares con cámaras fotográficas incorporadas, computadoras (***notebook***) y el software** *ImageJ***. El procedimiento consistió en tomar las fotografías con los teléfonos celulares para lo que fijamos los mismos a un soporte universal ubicado a 20 cm de altura; luego, colocamos las hojas sobre un papel blanco para producir un adecuado contraste y una escala de referencia de longitud conocida. Para que estas no se solaparan y quedaran sin dobleces, las extendimos cuidadosamente y las cubrimos con una lámina de acetato transparente que puede ser reemplazado por un vidrio o acrílico (Rincón Guerrero et al., 2012) (Figura 3). Una vez obtenidas las imágenes (Figura 4), cada uno de los grupos las transfirió a las computadoras en las que previamente se había instalado el software** *ImageJ***.**

**El primer paso para procesarlas fue abrir el programa y luego el archivo de la** *fotografía, para lo que usamos los comandos File/Open.* **Después la calibramos seleccionando** *straight Line* **de la barra de herramientas y trazando una línea de 2 cm sobre la escala de longitud conocida que habíamos colocado en la fotografía. A continuación, seleccionamos los comandos** *Analyze* **y** *Set Scale***, y en el cuadro de diálogo presentado colocamos el número 2 en** *Know distance* **que fue el valor de referencia tomado a través de la escala; también expresamos la unidad en cm y seleccionamos la opción** *Global* **para que la escala elegida quede registrada e hicimos clik en** *OK* **(Figura 5).**

**Dado que es necesario que la imagen tenga buen contraste para que facilite el procesamiento, convertimos la figura original (color) a una binaria (blanco y negro), para lo que usamos la opción** *Process/Binary/Make Binary***. En el caso de que la hoja no se observara negra sobre el fondo blanco se invirtió la misma con el comando** *Edit/Invert* **(Figura 6) y luego seleccionamos la variable que queríamos medir, en este caso la opción Área a través de los comandos** *Analyze/Set Measurements* **(Figura 7);**

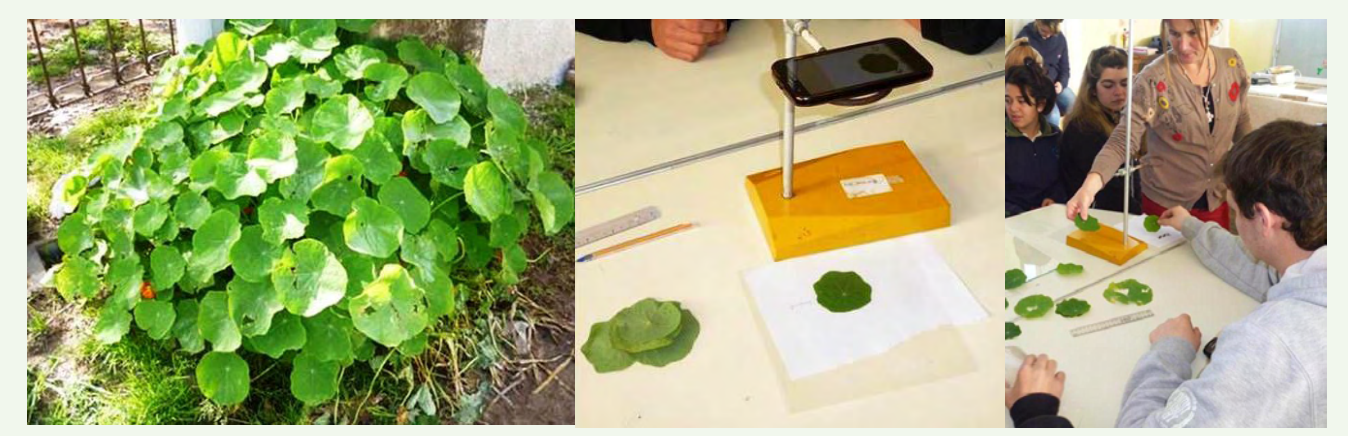

Figura 2 (izquierda). La figura muestra una planta de taco de reina (*Tropaeolum maius*). Figura 3 (centro). Detalle del soporte y posición del teléfono celular para tomar las fotografías de las hojas. Figura 4 (derecha). En pleno trabajo, en laboratorio, es **posible advertir a los estudiantes tomando fotografías de las hojas. Fotos: Alfredo Vilches.**

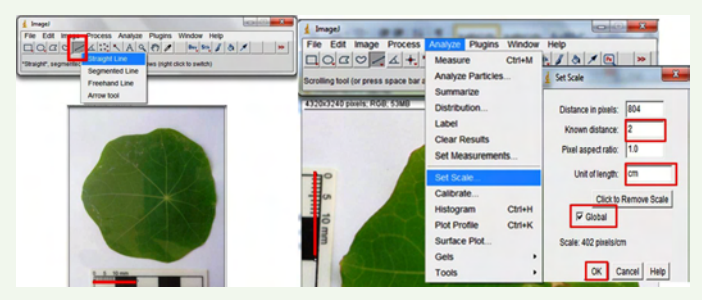

**Figura 5 (izquierda). Podemos marcar la definición en el programa de la escala para procesar la imagen. Figura 6 (derecha). Se observa el comando que posibilitó la conversión de la imagen color a binaria (blanco y negro). Fotos: Alfredo Vilches.**

**la superficie resultó delimitada a través de la opción** *Wand (tracing) tool* **("varita mágica"), quedando definido todo su perímetro en color rojo (Figura 8). Finalmente, obtuvimos el valor del área foliar de cada hoja utilizando los comandos** *Analyze/Measure* **de la barra de herramientas. A este procedimiento lo repetimos con las fotografías que cada equipo había recogido previamente, de modo de conocer el área foliar para cada caso (Figura 9). Una vez calculados y guardados los datos (***File/Save As…***) se generó automáticamente un archivo que se podía abrir en el programa Excel que permitió reunir todos los resultados de los grupos en una sola planilla; de este modo logramos un resumen de datos estadísticos de una manera rápida a través de la herramienta Análisis de datos/Estadística descriptiva. Un planteo que surgió entre los grupos de trabajo, a raíz de la observación de perforaciones o daños que presentaban algunas hojas en su superficie las que habían sido provocadas por la presencia de caracoles de tierra (***Helix aspersa***) que se encontraban sobre la planta al momento de tomar las fotografías (Figura 10), dio lugar a la pregunta, ¿es posible estimar la superficie consumida por los moluscos (herbivoría)? De este modo, después que computamos el área sin herbivoría, pensamos que para saber lo que habían devorado los caracoles debíamos restar el dato correspondiente a lo removido del total de la superficie de la hoja, por lo que quedó planteado un nuevo trabajo para realizar en las clases siguientes. El procedimiento consistió en seguir**

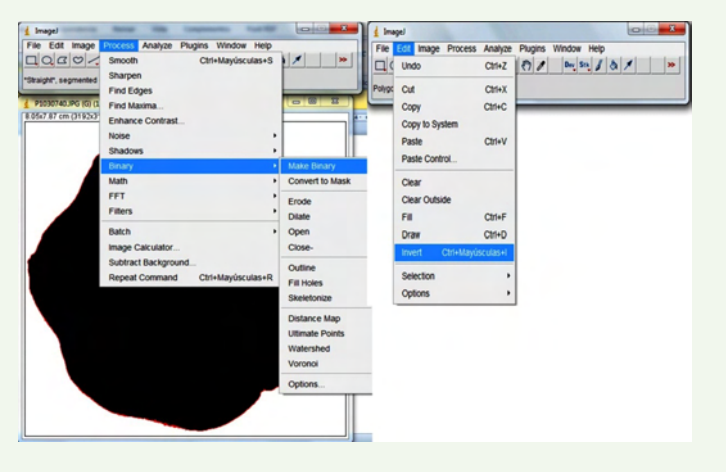

**todos los pasos que describimos anteriormente hasta obtener el área de la superficie foliar completa (Figura 11a); luego, el valor correspondiente a lo removido por los caracoles, para lo que seleccionamos con la herramienta "varita mágica" (***Wand tracing tool***) cada una de las zonas que presentaban daño foliar (Figura 11 b, c, d, e, f) y obtuvimos los datos numéricos buscados. A continuación, sumamos estos resultados y logramos el área total dañada en cada una de las hojas. Para finalizar, determinamos el porcentaje consumido como el cociente entre la porción removida y la intacta, operación que se repitió con todas las hojas que presentaban signos de herbivoría por parte de los caracoles.**

#### **Algunos resultados obtenidos**

**El área total del conjunto de las hojas analizadas fue de 710,3 cm2 . En tanto, el área foliar de las que no presentaron daño varió entre 11,4 y 50,6 cm2 (promedio=28,4; DS= 11,3; n= 25). Encontramos ocho hojas que presentaban signos de herbivoría y el área foliar correspondiente estuvo comprendido entre 17,2 y 46,4 cm2 (promedio=27,6; DS= 9,7; n= 8). La superficie consumida presentó un mínimo de 1,6 cm2 y un máximo de 4,7 cm2 (promedio=2,9; DS= 1,1; n= 8). En la Tabla 1 se presentan los valores obtenidos para cada una de las hojas y el porcentaje del área removida.**

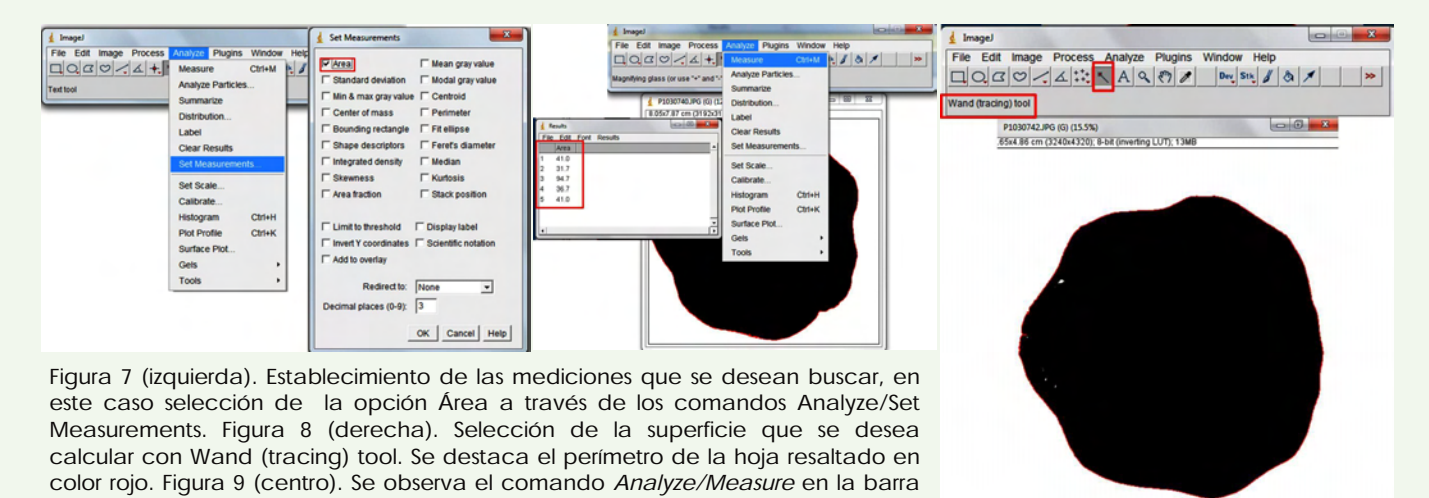

**cinco hojas en cm2 . Fotos: Alfredo Vilches.**

**de herramientas. En el recuadro la obtención de resultados de las mediciones de**

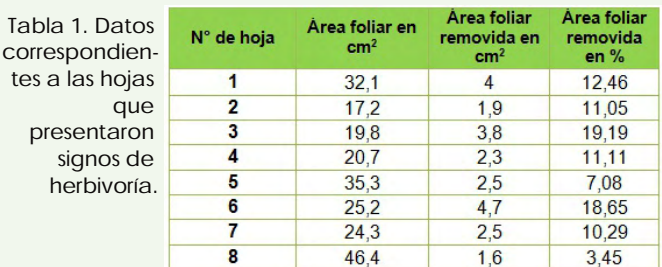

**Cuando sumamos las superficies de las hojas que no presentaban daños (710,3 cm2 ) más aquellas que los tenían (221 cm2 ), obtuvimos un valor de 931,3 cm2 . El total removido arrojó un resultado de 23,3 cm2 , lo que equivale al 2,5% de la superficie analizada; considerando este valor relativamente bajo, supusimos que el ataque de los caracoles podría haber estado en su etapa inicial.**

### **Los momentos finales del proceso**

**Finalmente, llegamos a la instancia que requería de una actitud reflexiva en relación al proceso que se había llevado adelante y al contenido objeto de aprendizaje. Atendió a cuestionamientos tales como: ¿qué quisimos aprender, por qué y para qué aprenderlo siguiendo este camino?, ¿qué ventajas nos dio hacerlo de esta manera y cómo podemos sintetizar los aprendizajes logrados? Las discusiones en plenario respecto a estas cuestiones nos condujeron naturalmente a la convicción de que debíamos darlo a conocer de algún modo, por lo que se consensuó para ello, la elaboración de informes por parte de cada grupo, para ser comunicado y discutido con posterioridad en una puesta en común.**

**En definitiva, teniendo en cuenta los temas que se proponen en el Diseño Curricular de la provincia de Buenos Aires (DGCy E, 2010) para 4° año de la enseñanza secundaria superior, donde se abordan aspectos relacionados con los**

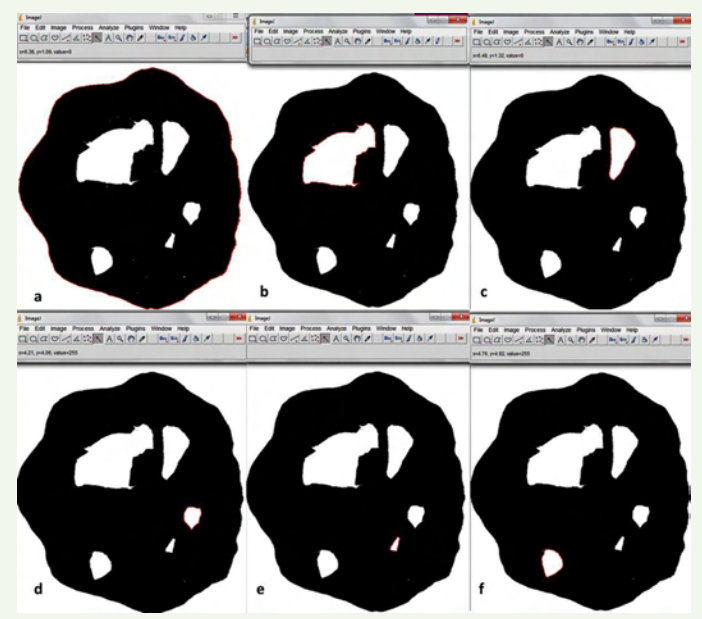

**Figuras 11. La figura muestra las mediciones del área foliar. a. Medición del área total de la hoja. 11. b., c., d., e. y f. Denotan las áreas foliares removidas marcadas en rojo.**

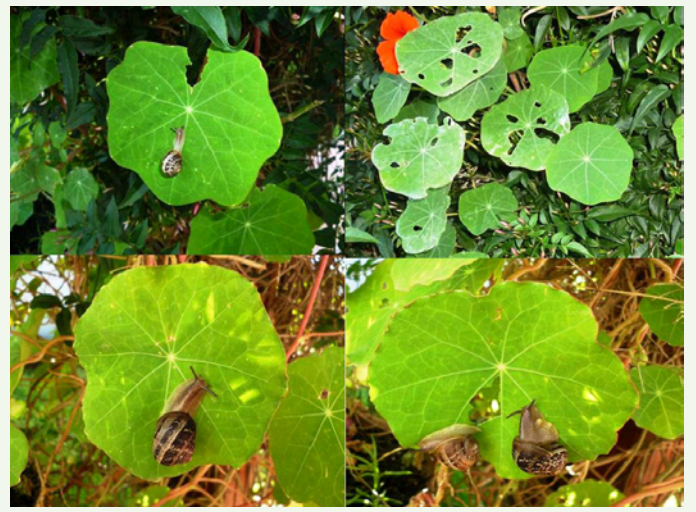

**Figura 10. Hojas de taco de reina en las que se observan signos de herbivoría causados por los caracoles de tierra. Foto: Alfredo Vilches.**

**procesos de obtención y aprovechamiento de la energía química, producción primaria, biomasa y productividad entre otros, fue posible un itinerario didáctico que despertó intereses, movilizó conocimientos previos y promovió aprendizajes diversos en los estudiantes. En el trabajo que se presenta en este artículo, se relacionan e integran estos conceptos, ya que a través del conocimiento del área foliar de una determinada especie podemos evaluar el crecimiento de la planta, el desarrollo de la misma y su producción total. Además, lo concerniente a las relaciones tróficas desde el punto de vista energético también está contemplado en los documentos curriculares para este curso, aspecto que fue abordado a través de la relación de los caracoles y el vegetal mediante la herbivoría.**

### **Consideraciones finales**

**El diseño y puesta en práctica de variadas intervenciones didácticas bien definidas y adecuadas, alrededor de las temáticas que nos prescribe el currículum para la escuela secundaria, permite un giro al tratamiento que se da habitualmente a estos contenidos en las aulas. Las discusiones e interrogantes que se generan, las investigaciones, presentaciones de informes y puestas en común, entre otras actividades que pueden concebirse y desarrollarse, resultan promotoras de una dinámica diferente. Las mismas pueden contribuir a concretar aprendizajes de determinados contenidos científicos que, por su complejidad, pueden resultar poco atractivos para los estudiantes. Por ello, instamos a los colegas a planear sus clases pensando en despertar la imaginación y la curiosidad de los alumnos a través de la promoción de situaciones de aula vinculadas a la explicitación de ideas, la puesta en duda y el cuestionamiento de las mismas. Es una forma simple de movilizar intereses y estimular tareas de investigación conjuntas, propias y contextualizadas en las clases de Biología. Esto, con la convicción de que, mediante una**

**adecuada selección e integración de temas y tareas, se puede sumar el uso de los recursos tecnológicos propios de la escuela y de los estudiantes. Sobre esta base, es posible pensar que este tipo de estrategias favorece la dinámica del aula y una adecuada integración de contenidos, por lo que la difusión de esta secuencia didáctica tiene como finalidad colaborar, a través de un abordaje diferente, con el logro de aprendizajes adecuados y duraderos que resulten potencialmente transferibles a otras temáticas o campos de conocimientos.**

**A modo de cierre, nos parece necesario dejar planteadas y compartir algunas de las conclusiones que se desprenden de esta modalidad de intervención didáctica. Una de ellas vinculada al interés que despierta emprender las temáticas, objeto de aprendizaje, por caminos distintos a la enseñanza tradicional. Otra, y tal vez la más interesante de las conclusiones, es que esta experiencia dejó un**

**camino abierto para continuar en esta línea de trabajo: fue la que surgió en relación a conjeturar que realizando un seguimiento de las características del área foliar de una planta, se podría determinar el ritmo de crecimiento de la misma, y en base a ella, una proyección a largo plazo que representa un desafío nuevo a nuestra práctica docente.**

## **Agradecimientos**

**Los autores deseamos expresar nuestro agradecimiento al profesor Pablo Pérez Casal por el asesoramiento brindado en el uso del software** *ImageJ***, a las profesoras Teresita Arguto y Dolores Díaz Cuence por su colaboración durante el desarrollo del proyecto y a la Mg. María Teresa Ferrero de Roqué, por sus valiosos aportes que contribuyeron a enriquecer la escritura de este trabajo.**

# **Referencias Bibliográficas**

**Area Moreira, M. (2008). Innovación pedagógica con TIC y el desarrollo de las competencias informacionales y digitales.** *Investigación en la escuela***, 64, 518.**

**Barrera, J., Suárez, D. y Melgarejo, L. M. (2010). Análisis de crecimiento en plantas. En: L. M. Melgarejo (Editora.)** *Experimentos en Fisiología Vegetal***. (pp. 2538). Colombia: Charlie´s impresores Ltda.**

**Dirección General de Cultura y Educación de la provincia de Buenos Aires. (2010).** *Diseño Curricular para la Educación Secundaria. Marco Superior para el Ciclo Superior. Orientación Ciencias Naturales. ES4.* **C. Bracchi (Coord.). La Plata: Dirección General de Cultura y Educación. Subsecretaría de Educación.**

**Litwin, E. (2008).** *El oficio de enseñar.* **Condiciones y contextos. Buenos Aires: Paidós.**

**Martín, G. M., Soto, F., Rivera, R. y Rentería, M. (2006). Estimación de la superficie foliar de la Canavalia ensiformis a partir de las medidas lineales de sus hojas.** *Cultivos Tropicales***, 27(4), 7780.**

**Moreira, M. A. (2005). Aprendizaje Significativo Crítico. Indivisa.** *Boletín de Estudios de Investigación***, 6, 83102. Recuperado el 18 de octubre de 2016 de: http://www.redalyc.org/pdf/771/77100606.pdf**

**Occelli, M., García, L. y Masullo, M. (2012). Integración de las TICs en la formación inicial de docentes y en sus prácticas educativas.** *Virtualidad, Educación y Ciencia***, 3(5), 5372.**

**Pozo Municio, J. I. (1998).** *Aprendices y maestros: La nueva cultura del aprendizaje***. Madrid: Alianza Editorial.**

**Puchmüller, A. y Puebla, M. (2014). TIC en educación superior: usos e implicancias en dos carreras de instituciones argentinas.** *Revista Encuentros, Universidad Autónoma del Caribe* **12 (2), 1123.**

**Rincón Guerrero, N., Olarte Quintero, M. A. y Pérez Naranjo, J. C. (2012). Determinación del área foliar en fotografías tomadas con una cámara web, un teléfono celular o una cámara semiprofesional.** *Revista Facultad Nacional de Agronomía***, Medellín, 65(1), 63996405.**

**Rivarosa, A., García, E. y Moroni, C. (2004). Los proyectos escolares en Educación Ambiental: su potencial educativo y transformador.** *Revista de Educación en Biología***, 7(2), 1622.**

**Salinas Muñoz, M. E. (2012). Siguiendo la ruta de los desarrollos investigativos en el campo de la formación docente y su relación con las tecnologías de información y comunicación en iberoamérica.** *Revista Q: Educación, Comunicación, Tecnología***, 6(12), 134. Recuperado el 20 de diciembre de 2016 de: https://dialnet.unirioja.es/ejemplar/309488**

**Sánchez Valenciano, D. (2014).** *Análisis del software ImageJ para el análisis científico de imágenes.* **Proyecto fin de grado. Ingeniería de Sonido e Imagen. Escuela Técnica Superior de Ingeniería y Sistemas de Telecomunicación. Universidad Politécnica de Madrid. Recuperado el 20 de noviembre de 2016 de: http://oa.upm.es/33069/1/TFG\_daniel\_sanchez\_valenci ano.pdf**

**Valeiras, N. (2011). La educación superior y los entornos virtuales.** *Virtualidad, Educación y Ciencia***, Editorial, 2**  $(3)$ ,  $7-9$ .

# RELATANDO EXPERIENCIAS DIDACTICAS

**Si usted es docente y/o investigador y desea difundir su trabajo en esta sección, contáctese con María Teresa Ferrero, responsable de la misma (mtferreroroque@gmail.com)**